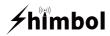

# Video Recording Monitor Memory I

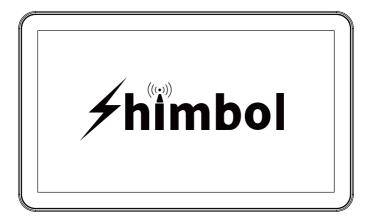

**Instruction Manual** 

Shenzhen ZO Video Technology Co., Ltd.

# Packing list

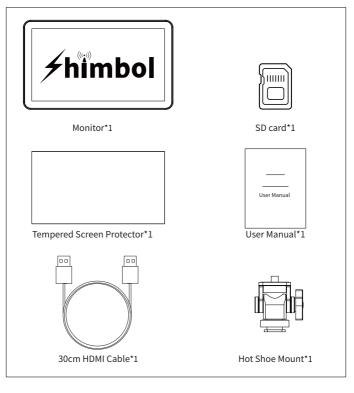

Monitor\*1

SD card \*1

Hot Shoe Mount\*1

30cm HDMI Cable\*1

Tempered Screen Protector\*1

User Manual\*1

### **Buttons and Ports**

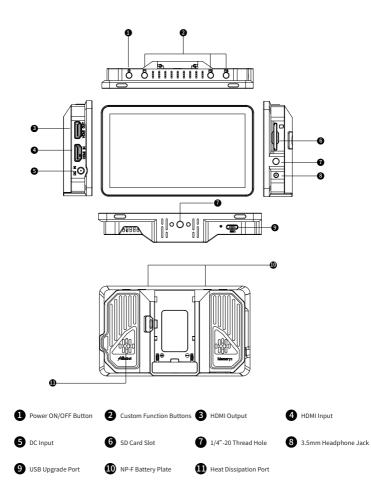

### **User Interface**

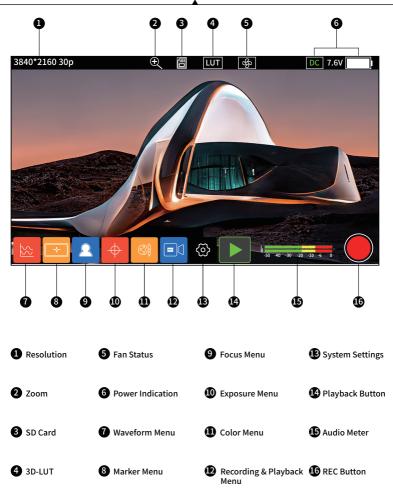

### **User Interface**

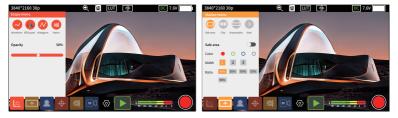

Scope Menu

Marker Menu

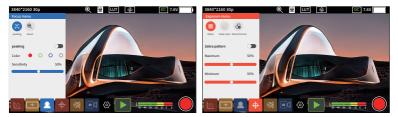

Focus Menu

Exposure Menu

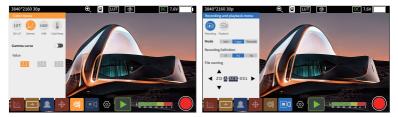

Color Menu

Recording & Playback Menu

### **Function Instruction**

1.Short press the power on/off button to turn on the monitor, long press 3 seconds to turn it off.

#### 2.3D-LUT import method

| 3840*2160 30p |               | Œ | LUT | ф | DC 7.6V |  |
|---------------|---------------|---|-----|---|---------|--|
| Color menu    |               |   |     |   |         |  |
|               | HDR           |   |     |   |         |  |
| 3D-LUT Gamma  | HDR ColorTemp |   |     |   |         |  |
| LUT           |               |   |     |   |         |  |
| LUT Selection | Preset User   |   |     |   |         |  |
| LUT file      |               |   |     |   |         |  |
|               |               |   |     |   |         |  |
|               |               |   |     |   |         |  |
|               | Import Delete |   |     |   |         |  |
|               | <b>A +</b>    | 3 | ම 🛛 |   | _       |  |

- Place the LUT file in the LUT folder on the SD card and insert the SD card into the monitor
- Click the Color Menu-3D-LUT, turn on 
  , and then selecting Custom, click the Import button and wait for the system to retrieve the LUT file in the SD card that needs to be loaded
- Click on the LUT file that needs to be loaded, then click Import and wait for the file to be imported into the system
- Click the LUT file, enter the file selection, select the desired LUT, and click to confirm that the LUT is loaded successfully

Note: LUT file name only support English, do not allow any other languages , special characters, spaces, otherwise it will fail to be imported !

### **Function Instruction**

#### 3. The Way to Customize the File Name

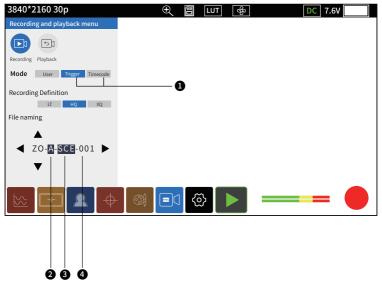

Trigger/TimeCode camera synchronization recording function

**2** This position represents the camera position, click up and down to adjust

3 This position represents the shooting site, click up and down to adjust

This position represents the number of cameras, it is not adjustable and the digital number increases with the number of shootings

### **Function Instruction**

#### 4.RGB Gain and Offset Control Functions

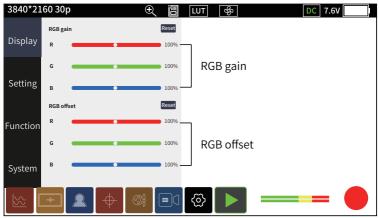

#### 5.Formatting SD Cards

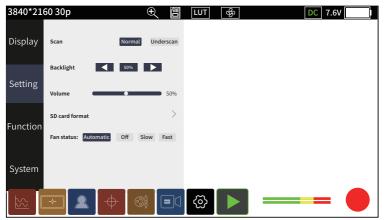

#### 1.Correlation of Function States

Zoom, Anamorphic, Waveform, these three functions can only be opened one at a time. Such as when the Anamorphic function is open, has opened the Zoom or Waveform will be forced to close

#### 2.SD Card Identification and Use Problems

2.1 The SD card of this product does not support hot-swapping, if the SD card is inserted and removed during use, causing abnormalities such as the card cannot be recognized and the screen interface cannot be operated, please restart the device

2.2 The SD card format used in this monitor is FAT32 and it is different from the card format used in the camera, so can not be mixed

2.3 The newly purchased SD card has to formatting before normal use

2.4 Recommended card capacity is 32G-512G

#### 3. The Abnormal Phenomenon of Using Recording and Playback

Synchronous recording (Trigger/TimeCode)

3.1 The camera needs to support HDMI Trigger/TimeCode

3.2 Trigger/TimeCode function is turned on

3.3 Some of the cameras have been having TimeCode output, when TimeCode mode ON, will trigger automatic recording

## **Technical Parameters**

|                         | <b>_</b>                                                                                                    |                                                                                                |  |  |  |
|-------------------------|----------------------------------------------------------------------------------------------------|------------------------------------------------------------------------------------------------|--|--|--|
| Model No.:              | Memory I                                                                                                    |                                                                                                |  |  |  |
| Interface:              | DC In , HDMI input, HDMI output, 3.5mm Headphone out, SD card slot, Type-C                                                                             |                                                                                                |  |  |  |
| Power Supply Method     | NP-F / DC IN                                                                                                    |                                                                                                |  |  |  |
| Input Voltage           | DC 6.5V-16.8V                                                                                                    |                                                                                                |  |  |  |
| Power Consumption       | <10W                                                                                                    |                                                                                                |  |  |  |
| Screen Size             | 5.5"TP                                                                                                    |                                                                                                |  |  |  |
| Brightness              | 2000cd/m <sup>2</sup>                                                                                                    |                                                                                                |  |  |  |
| Contrast Ratio          | 1200:1                                                                                                    |                                                                                                |  |  |  |
| Screen Resolution       | 1920*1080                                                                                                    |                                                                                                |  |  |  |
| Input Signal Formats    | 4096*2160P25/24/23.98<br>3840*2160P30/23.98/25/24/23.98<br>1920*1080p60/59.94/50/30/29.97/25/24/23.98<br>1920*1080i60/59.94/50<br>1280*720p60/59.94/50 |                                                                                                |  |  |  |
| Output Signal Formats   | 4096*2160P25/24/23.98<br>3840*2160P30/23.98/25/24/23.98<br>1920*1080p60/59.94/50/30/29.97/25/24/23.98<br>1920*1080i60/59.94/50<br>1280*720p60/59.94/50 |                                                                                                |  |  |  |
| Video Recording Format  | MP4(A single file can't exceed 3.6G) $^{\oplus}$                                                                                                    |                                                                                                |  |  |  |
| LUT Format              | cube file (17*17*17和33*33*33) <sup>②</sup>                                                                                                    |                                                                                                |  |  |  |
| Firmware Updates        | SD card updates                                                                                                    |                                                                                                |  |  |  |
| Audio Frequency         | 48kHz                                                                                                    |                                                                                                |  |  |  |
| Weight                  | 283g                                                                                                    |                                                                                                |  |  |  |
| Unit Size               | 146.6*87.6*26.5mm                                                                                                    |                                                                                                |  |  |  |
| Please note: ① Recordin | g file                                                                                                    | It is under "Video" folder of root directory in SD card.                                       |  |  |  |
| 2 The LUT               | file to be imported                                                                                                    | It is under "Lut" folder of root directory in SD card, and the LUT files should not exceed 50. |  |  |  |

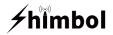

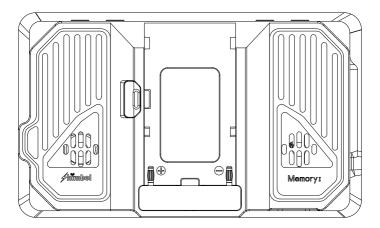

### ₭₣₢ ( € 🖉 😫

### Tel+86 0755-21004986

URL:www.zeroone-video.com Address:2C, 2nd Floor, Building 6, Longbi Industrial Park No.27 Dafa Road, Bantian Street, Longgang District, Shenzhen Shenzhen ZO Video Technology Co., Ltd.